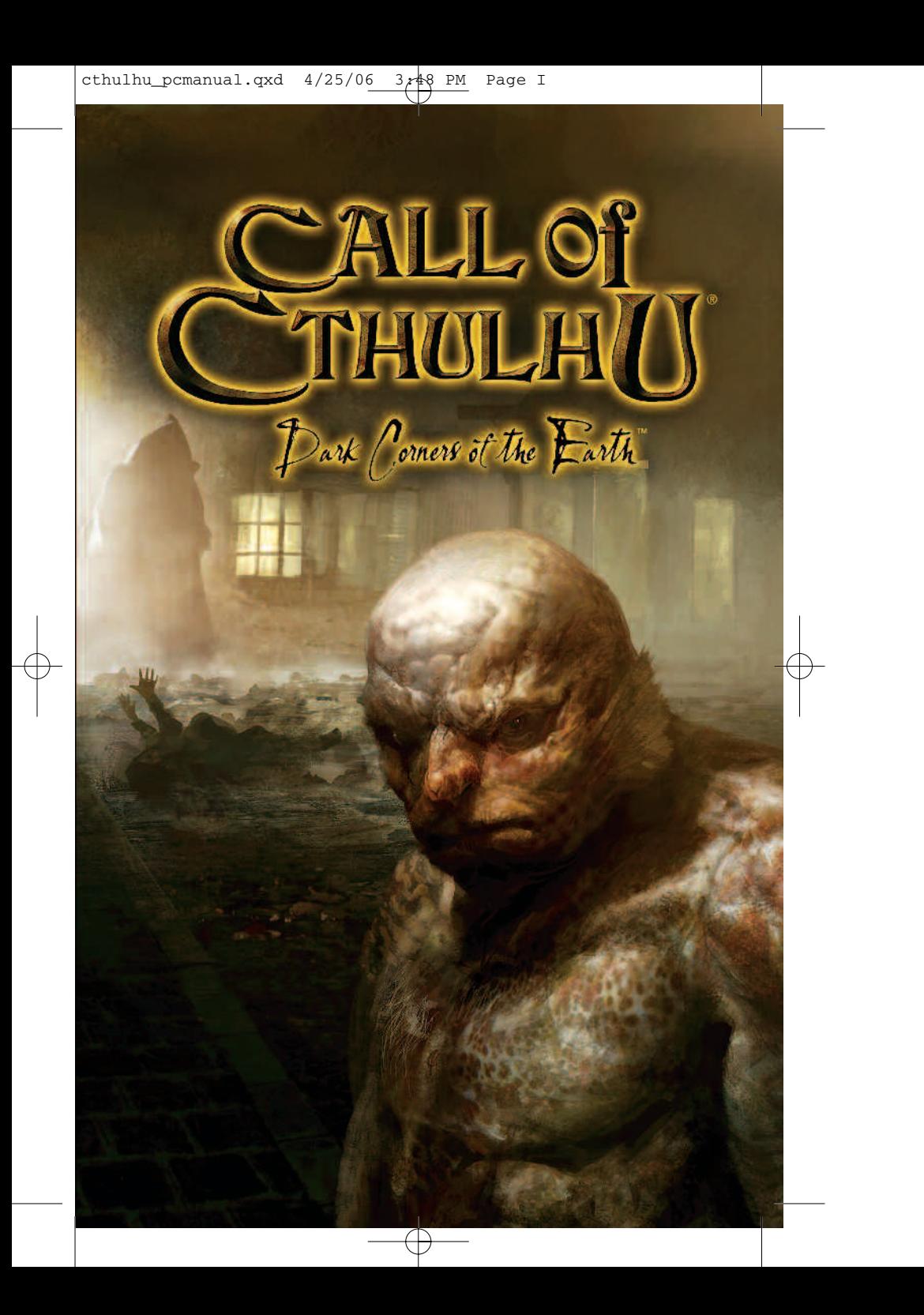

# $\mathbb{ALL}$  of  $\mathbb{C}$  thulh  $\cap$

## **Notice**

## *This Software Product is Subject to a License Agreement*

By installing the Disc enclosed in this package, or by using any of the software provided thereon, you agree to be legally bound by the terms of an End User License Agreement (the "License Agreement") presented during the installation of the Disc. If you do not agree to the terms of the License Agreement, you may not use the Disc or any of the materials contained herein. In such event, promptly return the entire package (including the Disc and this manual) to the place you obtained it for a full refund, subject to applicable return policies and restrictions.

You may also review the License Agreement (in electronic or printed form) by opening the readme.txt file on the Disc and printing its contents.

*It is Illegal to Make Unauthorized Copies of this Software Product*

The Disc, the software, this manual and the other components of this product are protected under United States and international copyright laws and treaties. You may not make copies of the Disc except to make a backup copy for archival purposes only. Unauthorized duplication of the Disc or any of the software provided in this package for any other reason (including for sale, loan, rental or gift) may subject you to criminal and civil liability. Possible penalties may include significant monetary fines and jail terms of up to five (5) years.

Bethesda Softworks supports the industry's efforts to fight the illegal copying of personal computer software. If you become aware of such activity, you are encouraged to contact the Interactive Digital Software Association (IDSA), at 919 18th Street, NW, Suite 210, Washington, DC 20006, to report your information.

## Table of Contents

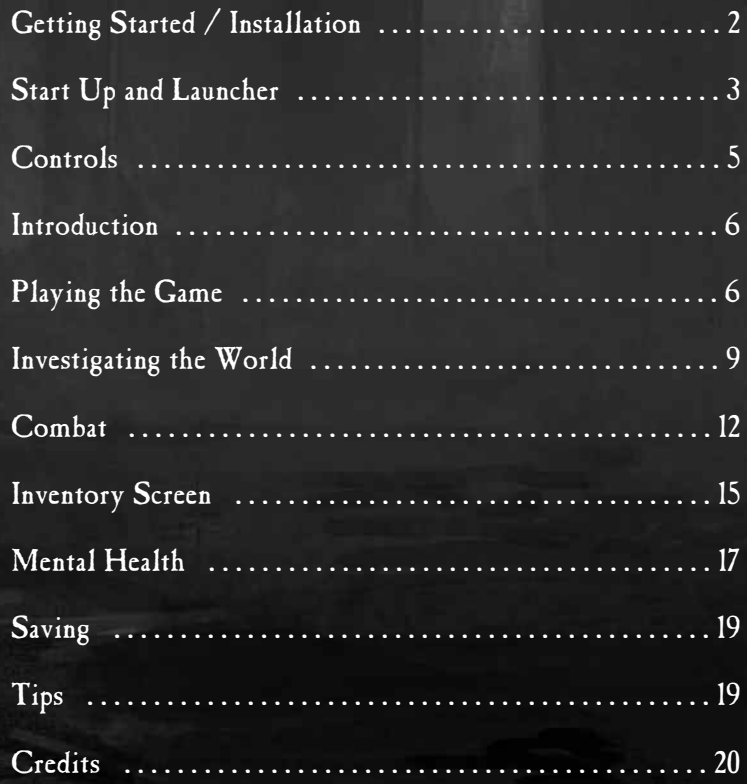

Dante Comore of the 12

1

# **ALL OF CTHULH (**

## Getting Started

Before beginning the installation process, be certain your computer meets the

minimum system requirements.

Windows XP/2000 256MB RAM Pentium III 800Mhz Sixteen-speed CD-ROM drive DirectX 9.0 3D compliant Video Card with 128MB Video RAM Sound Card (100% DirectX 8.1 Compatible) Mouse Desktop Resolution of 800X600 @ 16-bit color depth minimum 2.0GB hard-drive space for installation.

To last minute information regarding system specifications, controls or gameplay recommendations please review the Release Notes.txt file on Disk 1 of Call of Cthulhu: Dark Corners of the Earth.

## Installation

To install Call of Cthulhu: Dark Corners of the Earth, insert Disk 1 into your computer's CD or DVD drive. If autorun notification is enabled the installation process will begin automatically.

If the installation process does not begin automatically, you can manually start the installation process by browsing to your computer's CD-ROM or DVD-ROM drive where Disk 1 is inserted and run the installation program by double clicking on the SETUP.EXE program located in the root the Disk 1

To find you CD or DVD drive select My Computer and browse to Removable Devices and Storage. Find the CD or DVD drive that contains the Call of Cthulhu: Dark Corners of the Earth Disk 1.

When prompted by the installation program insert Disk 2.

At the completion of Disk 2 you will be prompted to insert Disk 1 - this will complete the installation process.

## Start Up and Launcher

When the game has successfully installed, you can run the following options from the Windows Start Menu by clicking Start / Programs / Bethesda Softworks / Call of Cthulhu DCoTE:

Dank Corners of the Farth

## *DCoTE Game*

This will attempt to run the game. The first time you run Call of Cthulhu you will be presented with the Launcher (unless you already ran the Launcher option separately), allowing you to check language and video settings before playing the game.

## *DCoTE Launcher*

This will run a separate Launcher utility, where you can change/check language and video settings Call of Cthulhu. You can also run the game directly from the Launcher.

### *Release Notes*

This will open a text file containing the final release notes for the game. Please refer to this document first if you are experiencing problems running Call of Cthulhu.

## *Website*

This links to the official game website: http://www.callofcthulhu.com. Look here for latest news, game tips, FAQ's, and forum discussion on all things Dark Corners!

## Launcher

This simple utility can be run from the Windows Start Menu at anytime to check/change some basic game options.

## *Display Adapter*

This shows the current primary 3D display adapter in your system. Please note that for systems with two display adapters, Call of Cthulhu will only be run on the primary adapter.

3

# **AILL OF CTHULH U**

### *Display Mode*

Only 32-bit color depth is supported. By default the Launcher will select a reasonably low resolution and refresh rate, no higher than  $800 \times 600 - 60$  hertz. For higher end graphics cards you can select a larger resolution for improved graphics quality, but this may end up being at the expense of performance.

*NOTE: For best results select the resolution and refresh rate of your desktop settings.* 

#### *Language*

Here you can alter the language used in Call of Cthulhu for displaying text. The three available options are English, French and German. By default the Launcher will select the language that was used for the installation.

#### *Antialiasing Mode*

Antialiasing will smooth out jagged edges to improve graphics quality. If you have problems running the game, experience poor performance, or notice problems with graphics quality, it is recommended you turn off this feature. This option may not be available on lower end graphics cards.

### *Launch Game*

This will save your Launcher option and attempt to run the game.

#### *Close*

This will save your Launcher options and close the utility.

## Controls

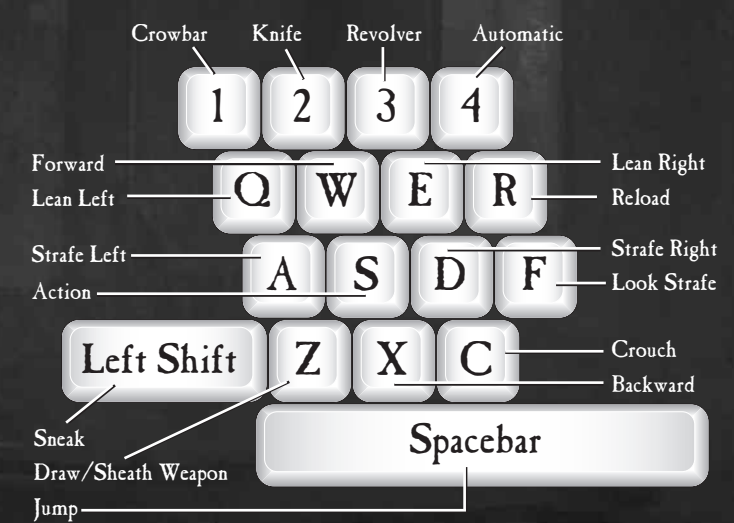

Dank Comers of the Farth

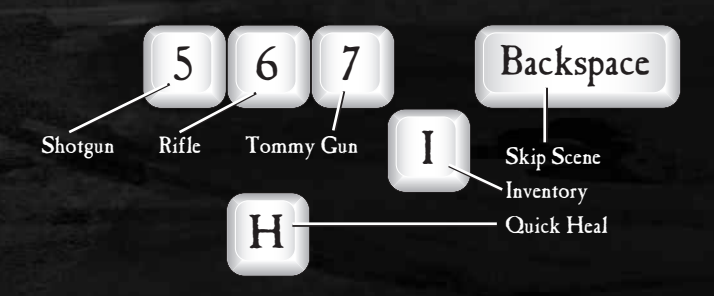

# CAUL OF CTHULHU

## Introduction to *Call of Cthulhu: Dark Corners of the Earth*

*Call of Cthulhu: Dark Corners of the Earth* is a first-person horror game which combines intense action and adventure elements as you plummet headlong into the tormented life of Jack Walters. A private investigator by trade, Jack is touched by the Cthulhu Mythos and for the remainder of his life, finds himself haunted by visions and thoughts of things that should not be as he struggles to retain his sanity and his humanity in the dark corners of the earth.

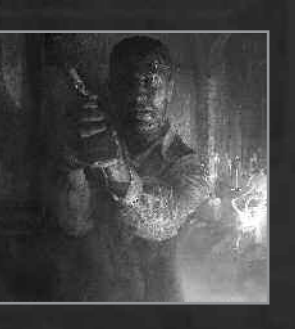

## Playing the Game Main Menu

The main menu provides users the following options:

*New Game* Starts a New Game of *Call of Cthulhu.* 

*Load Game* Allows you to play a previously saved game.

### *Options*

Gives access to the Options Menu where you can adjust sound, control, and video preferences.

### *Continue*

If you access the main menu during a game this option will return you to the game in progress.

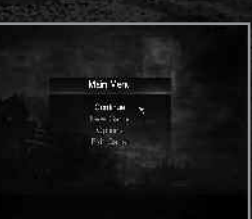

## Starting a New Game

### *Difficulty Selection*

There are two initial modes of difficulty for *Call of Cthulhu* – Boy Scout and Private Investigator. Boy Scout is the easiest mode of play.

Dank Comess of the Earth

Boy Scout mode is intended for players who are more interested in the story and would prefer an easier ride through the action elements of the game.

On reaching the end of the game, the player will receive a Mythos Rating Rank - this score is represented by a grade ranging from  $A$  (the highest) to  $E$  (the lowest). The overall score is calculated using several factors, including completion time, number of saves, evidence discovered, sanity and health management, and shooting accuracy.

On completing the game with the Private Investigator setting, the player will unlock 'Hardened Detective' mode. If you are able to complete the game on Hardened Detective mode with an A grade, you can unlock the final difficulty level, 'Mythos Specialist'.

## **Options**

## Advanced Options

*Invert Look*  Reverses the vertical axis of the mouse.

## *Sneak Mode*

Set to Toggle or Hold. Once Sneak Mode is activated, toggle mode allows Sneak Mode to remain active without holding Left Shift.

*Look Sensitivity*  Adjusts the controller responsiveness when using the mouse.

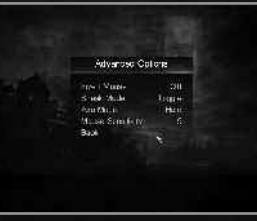

# ALL OI CTHULHU

#### *Aim Sensitivity*

Adjusts the mouse responsiveness when using the aim mode. Altering this value determines how stable and firm Jack's aiming arms are when viewing left/right or up/down when in aimed mode. This is proportional to the current values of the Look Sensitivity. Altering the Look Sensitivity may require further refinement to the Aim Sensitivity.

## Video Options

#### *Brightness*

Adjusts the game brightness and provides color calibration bars for further adjustment of your PC monitor. 0 is minimum brightness, 10 is maximum brightness.

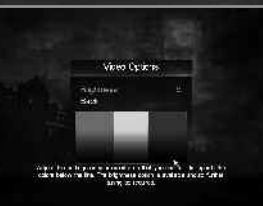

Please note that *Call of Cthulhu* uses extensive use of light and dark contrasts throughout the game. It may be necessary to also adjust your monitor's brightness or picture settings to maximize the experience.

## Game Options

*Subtitles* Turns subtitles on/off.

*Game Tips* Turns on/off in-game tips and help.

*Voice Volume*  Adjusts sound volume. 0 is off. 10 is maximum volume.

*Sfx Volume* Adjusts the sound effects volume. 0 is off. 10 is maximum volume.

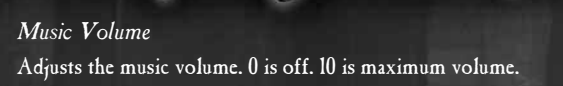

## Special Features

## *Credits*

View the names of the team that brought you *Call of Cthulhu*.

#### *Cinematics*

View special cinematic sequences that are unlocked over the course of the game.

## *Highest Ranking Investigation*

Accessing this section of the game will allow you to review the total achievements in a variety of categories based on game difficulty.

Dank Comers of the Earth

## Restore Defaults

Selecting this will restore all options to their default.

## Investigating the World of *Dark Corners*

As an investigator, Jack will take note of virtually everything in his surroundings. To use Jack's exploration skills, use the movement and view controls. Simply look at an object and press the Action key. If Jack doesn't provide a response on an object that looks like it should be actionable, try moving closer to the item. Sometimes Jack can only view items by looking at them and

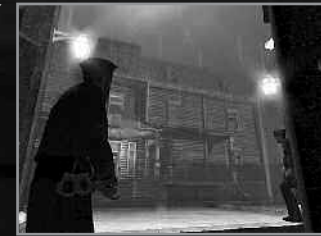

pressing the Action key. If Jack can pickup or collect an item, it will be added to his inventory. Should the item or object be something that Jack can't yet use, he'll likely provide a hint on what action to take next.

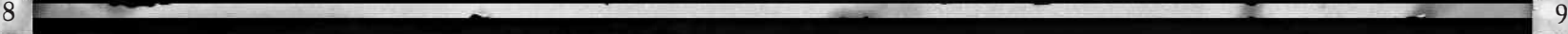

# **AILL OF CTHULH (**

## Typical Interactions in the Game World

### *Doors*

Throughout the game you will find locked doors, some of which are held shut by a crossbolt at the top or bottom of the door. Jack can manipulate these bolts by looking at them and pressing the Action key. If Jack says "The door's bolted shut." and no bolt is visible, there's a good chance the door is bolted from the opposite side and may be accessible from the other side of the door in the level.

### *Moveable Objects*

At certain points within the game, Jack may encounter an obstacle such as a bookcase or crate that will either block his path or which can be moved to help block the path behind him. To move these objects, simply move up to the object and continue to press forward with the W key.

## *Ladders*

There are many places, high and low, that Jack will need to reach, and ladders provide a convenient method of getting there. To climb onto a ladder, simply move towards it and look up pressing forward the W key to move up the ladder. To climb down, simply look down and press forward using the W key. To exit the ladder, move away from it.

## *Trapdoors*, *Buttons, Levers, and Release Valves*

To action some of the items in the game it may be necessary to crouch in order to perform an action.

### *Safes*

There are several safes within the world of *Call of Cthulhu* and each holds secrets that must be collected. When actioning a safe the view will shift to a closeup to allow Jack to carefully manipulate the dial.

To input the combination into a safe:

 $\bullet$  Press A to turn the dial counter-clockwise.

Dank Corners of the

- $\bullet$  Press D to turn the dial clockwise.
- $\bullet$  When the combination is correct the safe will open. The view returns to normal whether Jack succeeds or fails.

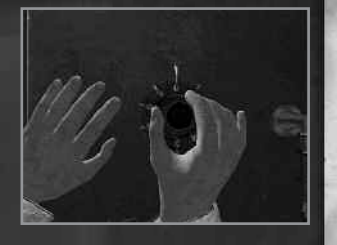

 $\triangle$  Press Esc to cancel and return to normal view.

## Hazards and Perils

In the world of *Call of Cthulhu* there are untold dangers lurking everywhere and Jack will face both man and beast throughout the game. These can effect Jack physically and mentally. The mental aspect is covered under the Mental Health section. There are no numbers, statistics, or icons on the screen at any point in *Call of Cthulhu*. However, there are important pieces of information about Jack's health, such as when Jack falls or is wounded, which will produce visible and audible effects on the screen. These effects are as follows:

#### *Blood Splatters*

These will appear and indicate that Jack has taken damage, either from a fall or being struck by either a trap, weapon, or bullet.

#### *Graying Out*

When Jack's blood loss becomes extreme, the screen will gradually start to fade into shades of gray. This will also have the effect of slowing Jack's reactions to everything around him. When in this state, it is important to get healing right away.

#### *Poison*

When poisoned, Jack's vision will begin to cloud. This will progress over time and eventually lead to death. Poisoning should be treated immediately with an antidote treatment.

# **AILL OF CTHULH ()**

## Combat

## Equipping a weapon

When Jack acquires a new weapon it will be automatically equipped. Additionally, the ammunition type for that weapon will appear in Jack's inventory.

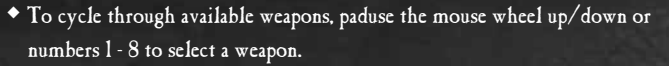

- $\bullet$  To lower/sheath a weapon, press Z.
- $\blacklozenge$  To use/fire the weapon, press the left mouse button.
- $\bullet$  To reload press the R key.

## Standard Attack

With any readied weapon, Jack can simply press the fire button and take a shot, swing, or stab depending on weapon type. For ranged weapons, the accuracy of the weapon is based on the type of weapon, range, and general accuracy. In addition, it depends on the steadiness of Jack's arm and when the shot is fired. While moving or looking quickly around,

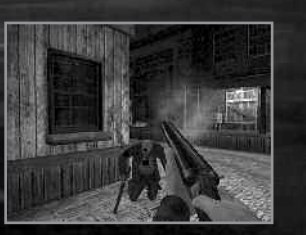

Jack's weapon arm may not be as steady when firing, causing a shot to go slightly astray. Recoil also affects accuracy - there is a recovery period for each weapon that is required after firing each shot.

The recoil time for each weapon can be different and sustained fire with certain types of weapons, will lead to shots becoming less and less accurate when used in the Standard Attack.

## Aimed Attack

To counteract the undesirable effects of unsteady arm movement when performing the Standard Attack, Jack can employ a more sophisticated approach of aiming. By

Dank Comess of the Earth

using the Aim button (by default, right mouse button), Jack will enter Aimed mode and be able to have a much finer degree of control over where his shots land. For most ranged weapons, using the Aim button will center the weapon on screen and give the player an "over the barrel" view. The Aimed mode is only active when the Aim button is depressed and released immediately when the player releases the control.

The sensitivity of the Aimed mode is linked to the standard view sensitivity. As the view sensitivity is increased, the aim setting may need to be adjusted to better control how fast or slow to aim in this mode.

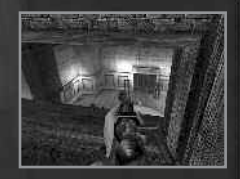

## Weapons

### *Knife*

As a stabbing weapon, Jack can use this in both Standard and Aimed mode. The knife can also be combined with Sneak mode to use as a stealth attack.

## *Crowbar*

What the crowbar lacks in subtlety it makes up for in utility. Heavy, hard, and brutal, it can only be used in Standard mode.

### *Automatic Pistol*

Though not as lethal as the revolver, the Automatic Pistol boasts nine shots, low recoil and a faster reload time. Can be used in both Standard and Aimed mode.

## *Revolver*

A standard six shot revolver - a handy, heavy hitting weapon to have around when trouble starts. Can be used in both Standard and Aimed mode.

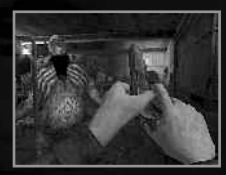

## *Double-barreled Shotgun*

Two massive shells, firing a spread of deadly lead with each shot, the shotgun is a powerful ally in dark corners. Can be used in both Standard and Aimed mode.

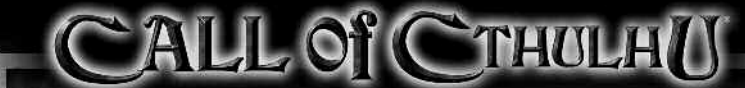

#### *Rifle*

A five shot, highly accurate military rifle, used by the marine forces in and around the Innsmouth area. The rifle, however, can be slow to reload. Can be used in Standard mode and proves to be very deadly when used in Aimed mode.

#### *Machine Gun*

Able to issue a sustained 50-round burst of .45 caliber rounds from its massive magazine, the machine gun is the perfect weapon for dealing with the deadliest of adversaries. Can be used in Standard or Aimed mode.

## *Sneak Mode*

In the hostile environments that Jack may find himself in, charging headlong into danger isn't always the most sensible course of action. Fortunately, Jack has the ability to  $Sneak - in this mode the field of vision is increased slightly, and Jack can$ move about more silently and be less visible to his enemies, avoiding detection by nearby patrols, which will allow him to either avoid conflict or take advantage of a combat situation by performing stealthy attacks on unsuspecting opponents. Stealth melee attacks do significantly more damage compared to a frontal assault.

The Sneak button can be set to be toggled or held. If toggled, the Sneak button only needs to be depressed to activate the mode. To deactivate Sneak mode, the button needs to be depressed again. When set to Held in the Options menu, the Sneak button must be held down at all times for Sneak to be active.

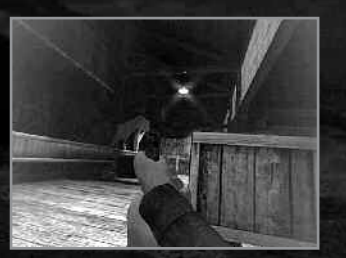

When Sneak mode is active, Jack's movement will be slower and less responsive than the standard movement, but Sneak will allow Jack to move silently and cautiously through environments, peeking around corners and over boxes when crouched. Combined with the Aimed Mode, this can be deadly for Jack's adversaries.

## Inventory Screen

The inventory stores all of the items Jack will collect over the course of the game, and also provides functionality for Jack to heal and review notes about his latest case. To activate the inventory press the I key.

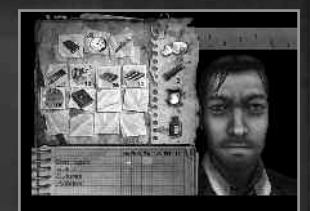

## Journal

The Journal has several sections of reference for the player's journey through *Call of Cthulhu*. 'The Diary of Jack Walters' is where Jack will record important conversations, events, and objectives for later review. 'A Collation of General Evidence' displays any important bits of information given or obtained throughout the game - these may include

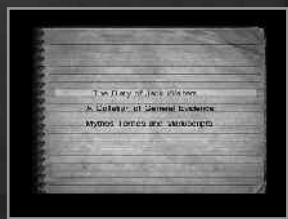

clues or information about important characters. The final section, 'Mythos Tomes and Manuscripts', contains information collected that relates specifically to the Mythos.

Dan't Comers of the Earth

## Pocket Watch

The pocket watch displays the elapsed game time.

## Morphine

Because it's renowned as a potent pain blocker, morphine is provided to Jack to help subdue pain that may otherwise prevent rapid movement or strenuous acts, but it does not cure him. Further, the effect of morphine is available for brief periods of time and has a dramatic effect on Jack once administered. The field of vision may become blurred and Jack's surroundings may become difficult to make out. Additionally, frequent use of the drug will increase the magnitude of the sanity hit, so addictive behavior may have significant consequences on Jack's mental health.

## **AILL OF CTHULHI**

### Items

Items that Jack collects will be kept and displayed in Jack's inventory. Keys do not need to be used from the inventory to be used by Jack. Jack will automatically equip them. Other items will require Jack to equip them or use the item via the inventory screen to perform certain actions.

## Medical Supplies

This area of the screen represents Jack's current medical supplies. The four treatments are:

- $\bullet$  Bandages used for most wounds, bandages treat light bleeding.
- $\bullet$  Splint helps repair broken bones.
- $\blacklozenge$  Stitches used for stitching open wounds and help reduce heavy bleeding to light bleeding.
- $*$  Antidote used to treat poisonous wounds.

A number appears underneath each item to indicate how many Jack is holding. When the number appears in green, Jack is holding the maximum number of that item.

#### *To Treat Wounds Using the Medical Supplies*

The player will first select the Jack character on screen using the mouse to highlight the Jack model. You can highlight different parts of Jack's body with the cursor keys.

## The areas that can be examined are:

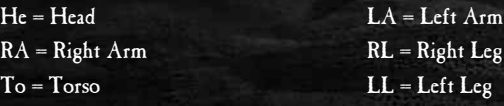

As each area is examined you can see the damage on Jack's character and the appropriate treatment will be automatically highlighted on the notepad in the lower left of the screen. To heal the current area, move the mouse cursor to select the hightlighted treatment(s) and press the mouse button to apply the treatment.

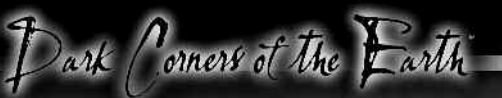

Any applied treatment will appear in green text and an  $X$  will appear in the column for the area where it was used. You can quickly heal off of Jack's injuries by selecing "Treat All". The appropriate treatment will be automatically selected for any wounds (splints and bandages for broken bones, antidote for poisoning, etc.). All healing treatments will take place upon re-entering the game.

## *ECG*

The ECG (Electrocardiogram) readout displays a visual representation of Jack's heartbeat - early in the game this readout is normal for Jack's fitness level. As Jack becomes more stressed or injured, a change in the ECG spikes indicates Jack's health may be at risk and requires attention.

#### *Effects of Low Health*

As Jack's health declines, his maximum movement speed will be reduced, also resulting in a shorter jumping distance. Additionally, low health results in a greater degree of shaking when aiming weapons, leading to shot inaccuracy. Broken limbs will further degrade movement speed and shot accuracy.

Every time Jack is wounded, whether it be from combat situations or falling too far, his health is incrementally reduced. If injuries are left untreated they will cause a continual drop in health through the loss of blood. Aside from impaired performance, extremely low health levels can result in death.

## Mental Health

In addition to Jack's physical health, Jack's sanity will need to be carefully managed by the player to ensure success.

There are several different ways Jack can lose sanity such as: witnessing horrific scenes, encountering strange creatures, or undergoing great stress. Jack can minimize the loss of sanity by careful play and avoiding exposure to horrific scenes and/or avoiding conflict. Jack's mental health improves in situations that are defined as safe. A safe situation occurs when the player is not under any immediate threat and is not experiencing anything that would result in a sanity loss, a good location for this is around Elder Signs which offer protection from most of the horrors in the game.

# **ALL OI CTHULH ()**

*Signs that the player is losing sanity:*

- $\triangle$  Rapid breathing
- $\bullet$  Increased Heart Rate

When in a safe area, Jack can recover sanity allowing him to withstand the effects of the assaults on his psyche. When in a safe area, Jack's breathing and heart rate will begin to slow and eventually stop when sanity has been restored.

## Insanity Effects

Whenever Jack suffers a drop in sanity, he is subject to the development and manifestation of one or more of the following conditions.

## *Blurred Vision (standard)*

Blurs the screen in an oscillating manner.

#### *Hearing Loss*

When experiencing hearing loss, environment sounds will be diminished or deadened. Jack's heartbeat, pain sounds, and/or breathing are not silenced.

#### *Mysterious voices*

When suffering from this loss of sanity effect, Jack will hear voices of various game characters in his head.

## *Panic*

When panicking due to sanity loss, involuntary movement and reactions occur.

## *The specific indications of panic are:*

- $\bullet$  Increase sensitivity of controls
- $\triangle$  Camera motion blur on horizontal movement
- $\bullet$  Involuntary movement (firing off rounds, putting weapon away)

#### *Shaking*

When experiencing shaking, the camera shakes and Jack's teeth can be heard chattering.

#### *Dizziness*

When suffering from dizziness, the screen will begin to distort and oscillate in a disorienting way.

## *Slow Down*

Jack's maximum movement speed will be reduced, also resulting in a shorter jumping distance.

Dank Comess of the Earth

## Massive Sanity Failure

If Jack's sanity reaches zero, he will take his own life either with his weapon or his bare hands.

## Saving

To save the game, you must first locate an Elder Sign, which are spread throughout each level at fairly regular intervals. Some of these will need to be uncovered as they are hidden behind cupboards and posters or under crates. However, many are noticeable and are unmistakable. There are two types of signs - the simple eye symbol and the strong eye symbol within a star.

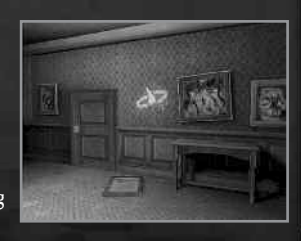

The game is also auto-saved at key points during the game, usually when the player enters a new zone. If the player dies, they will be prompted with the option to Load or Continue, the latter choice will automatically load the last saved game.

Elder Signs featuring the star symbol automatically repel all Mythos creatures, so they can be used as a refuge for recovering health and sanity levels in the more challenging levels of the game.

## Tips

If Jack doesn't provide a response on an object that looks like it should be actionable, try moving closer to the item.

Some bookcases simply need to be moved - sometimes they block doors, other times they may help cover your escape.

# CAUL OF CTHULHU

## **Credits**

*Call of Cthulhu: Dark Corners of the Earth*  Based on the Call of Cthulhu role-playing game from Chaosium Inc, inspired by the works of H. P. Lovecraft.

## Headfirst Productions

*Producer & Lead Designer* Chris Gray

*Lead Engineer* Gareth Clarke

*Lead Technical Artist* Rob Steptoe

*Lead Creative Artist* Troy Tempest

*Lead Animator* Wilhelm Ogterop

*Senior Engineers* Ed Davis Alexey Kryazhev Bojan Nastic Ivan Nevraev

*Engineers* Justin Andrews Pelham Arno Robert Baker Simon Jefferies David White

*Additonal Design & Level Scripters* James Blackham Malcolm Grant Ed Kay Robert Masella Kyra Samuel

*Technical Art* Andrew Brazier Peter Hopkins

*Background Art* Deanne Cowe Simon Gustafsson Simon Ible David Linforth James Walters Damon Wilson-Hart

*Character Modelers* Tim Appleby Alexis Liosatos Yuen Sin Ng

*Animators* Nelle Amsterdam Nathan Dell Becky Quinn James Reed Jesper Skoog Niel Venter

*Scriptwriter* Chris Gray

Dank Comers of the Earth

*Music Composition & Sound Engineer* Greg Chandler

*Quality Assurance* Mick Sanderson

*Creative Director* Simon Woodroffe

*Managing Director* Mike Woodroffe

*Contributing Writer* Graeme Davis

20 21

# **AILL OF CTHULHU**

## Bethesda Softworks

*Executive Producer* Todd Vaughn

*Quality Assurance Manager* Mike Fridley

*Quality Assurance Team Lead* Rob Gray

*Quality Assurance Testers* Ruben Brown Ryan Gerhardt Mike Jenkins Chris Krietz Mike Mazzuca Nathan McDyer Jennifer Noland William Noble Louis Riley Megan Sawyer

*Manual and Packaging Design* Lindsay Muller Michael Wagner

*Packaging and Marketing Art* Craig Mullins

*V.P. of PR and Marketing* Pete Hines

*Manager, PR & Marketing* Erin Losi

*President* Vlatko Andonov *Voice Casting* AudioGodz

*Voice Direction* Lani Minella

*Voice Recording* Bill Corkery Productions

*Voice Editing* Lethal Sounds

#### *Voices*

Marc Biagi Deem Bristow Brook Chalmers Scott Dreier Ryan Drummond Phil Gerbracht David Heath

*Voices continued...* Milton Lawrence Max McGill Lani Minella John Nutten Dave Rivas Jon St. John Chris Wilcox

Dank Comers of the Carth

*Special Thanks* Steve Green Teresa Vaughn Zoe Vaughn

24

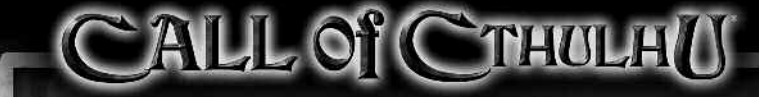

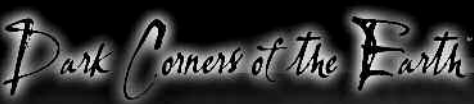

## Warranty Information

#### Limited Warranty

Bethesda Softworks LLC, a ZeniMax Media company ("Bethesda Softworks") warrants to you, the original purchaser of this disc and the game software encoded thereon ("Game"), that under normal use the Game will perform substantially as described in the accompanying manual for a period of 90 days from the date of purchase ("Warranty Period"). This Limited Warranty: (a) does not apply if the Game is used for a business or commercial purpose; and (b) is void if failure of the Game has resulted from accident, abuse, virus or misapplication.

#### Exclusive Remedy and Limitation of Liability

Warranty claims must be made to the retailer from whom you purchased the Game. You must return the Game to your retailer during the Warranty Period, together with a copy of the original sales receipt and an explanation of the difficulty you are experiencing with the Game. At its option, the retailer may either repair or replace the Game. Any replacement Game will be warranted for the remainder of the original Warranty Period or 30 days, whichever is longer. Bethesda's and its licensors' and suppliers' entire liability and your exclusive remedy shall be, at the retailer's option, the repair or replacement of the Game that does not meet this Limited Warranty and is properly returned to your retailer. Outside the United States, neither of these remedies nor any product support services are available without proof of purchase from an authorized international source.

#### Warranty Card and Warranty Protection

To be eligible for warranty protection, you must fill out and mail in the Warranty Registration Card included in this package within thirty (30) days of purchase. Failure to send in your Warranty Card within thirty (30) days of purchase shall result in the loss of your warranty protection. In the event of any questions regarding your warranty protection, Bethesda Softworks reserves the exclusive right to determine warranty eligibility and appropriate redress, if any.

#### No Other Warranties, Conditions or Duties

TO THE MAXIMUM EXTENT PERMITTED BY APPLICABLE LAW, BETHESDA SOFTWORKS AND ITS LICENSORS AND SUPPLIERS DISCLAIM ANY AND ALL OTHER WARRANTIES, CONDITIONS AND DUTIES, WHETHER EXPRESS, IMPLIED, STATUTORY OR OTHERWISE, INCLUDING BUT NOT LIMITED TO ANY WARRANTY OF MERCHANTABILITY, FITNESS FOR A PARTICULAR PURPOSE, TITLE, NON-INFRINGEMENT, OR NON-MISAPPROPRIA-TION OF INTELLECTUAL PROPERTY RIGHTS OF A THIRD PARTY.

#### Exclusion of Consequential, Incidental and Certain Other Damages

To the full extent allowed by law, neither Bethesda Softworks and nor its licensors and suppliers are liable for any: (a) consequential or incidental damages, (b) damages for loss of any nature relating to lost profits, loss of data, privacy or confidentiality, or failure to achieve desired results or to meet any duty, including but not limited to any duty of lack of negligence or of workmanlike effort, or (c) indirect, special or punitive damages; arising out of or relating in any way to any breach of this Limited Warranty. The foregoing applies even if Bethesda Softworks or its licensors and suppliers have been advised of the possibility of such losses or damages. Some jurisdictions do not allow limitations as to how long an implied warranty lasts and/or exclusions or limitations of consequential or incidental damages so the above limitations and/or exclusions of liability may not apply to you. This Limited Warranty gives you specific rights, and you may also have other rights that vary from jurisdiction to jurisdiction.

### Technical and Customer Support

For technical and customer support, please call 410-568-3685, 9:00 am to 5:00 pm EST Monday through Friday, excluding holidays. If you are outside the United States, send your Game disc to Bethesda Softworks, 1370 Piccard Drive, Suite 120, Rockville, MD 20850, USA, together with a dated proof of purchase, your product number, a brief description of the error or defect, and your return address.

NC.

←

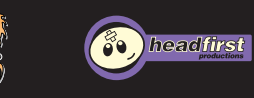

 $\oplus$ 

cthulhu\_pcmanual.qxd 4/25/06 3:49 PM Page IV

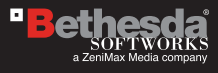

Call of Cthulhu®: Dark Corners of the Earth™ © 2006 Bethesda Softworks LLC, a ZeniMax<br>Media company. Developed under license from Headfirst Productions Ltd. (UK). Call of Cthulhu<br>is a registered trademark of Chaosium Inc.